## **Requesting Re-Posting or Extension**

**Taleo Version 21A**

Last reviewed: May 2021 **Next review: May 2022** 

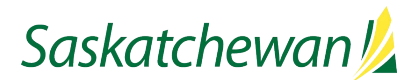

## **Updating Screening and Assessment Dates**

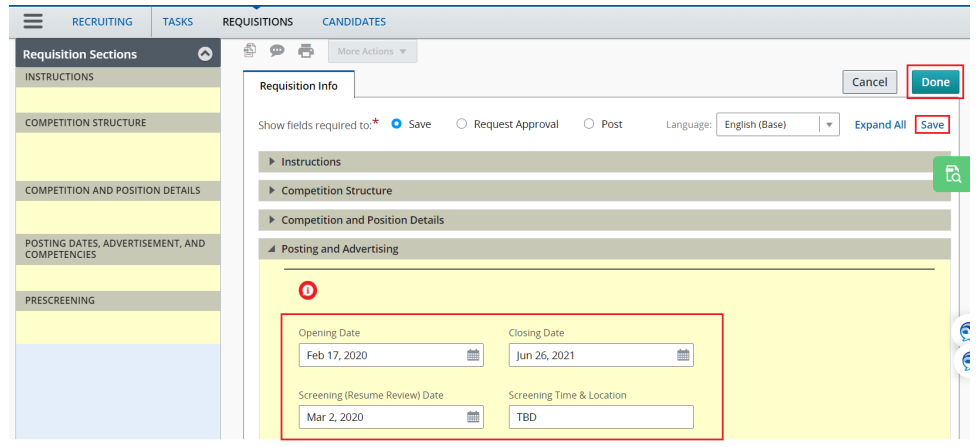

Before requesting a requisition be re-posted or extended, it is important to ensure that the approvals are appropriate for the request.

Taleo does not permit a requisition to go through the electronic approval process twice. Additional **Ministry** approvals should be obtained through email.

Because the posting will have a new closing date, the Screening and Assessment dates/locations will likely need to be changed.

Update the system with your new Screening/Assessment information before you request the extension/re-post. This step needs to occur before the requisition is extended/re-posted because the union will receive automatic notification of the extension/re-posting, and it will include the values in the Screening and Assessment fields.

The system will not allow you to update the Opening and Closing Dates – those will be provided in the next step.

Click **Save** and/or **Done** button to save.

## **Requesting Re-Posting or Extension**

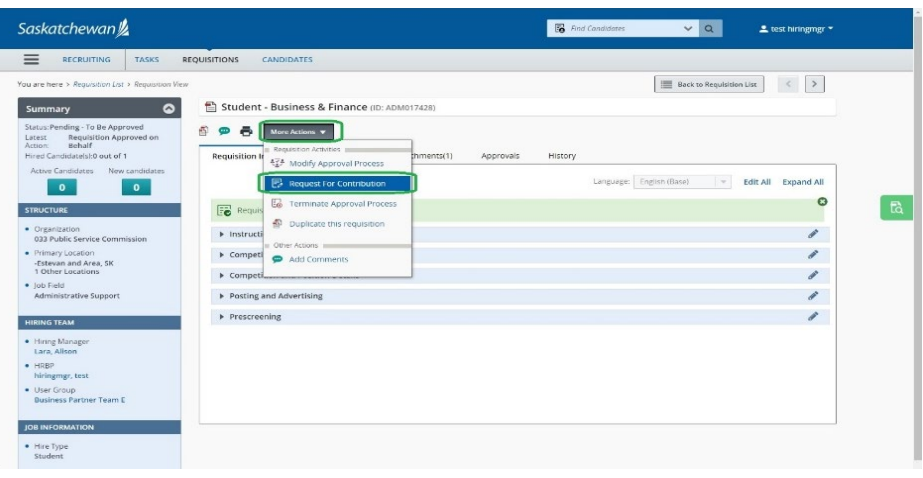

From the **More Actions** drop-down, select **Request for Contribution**.

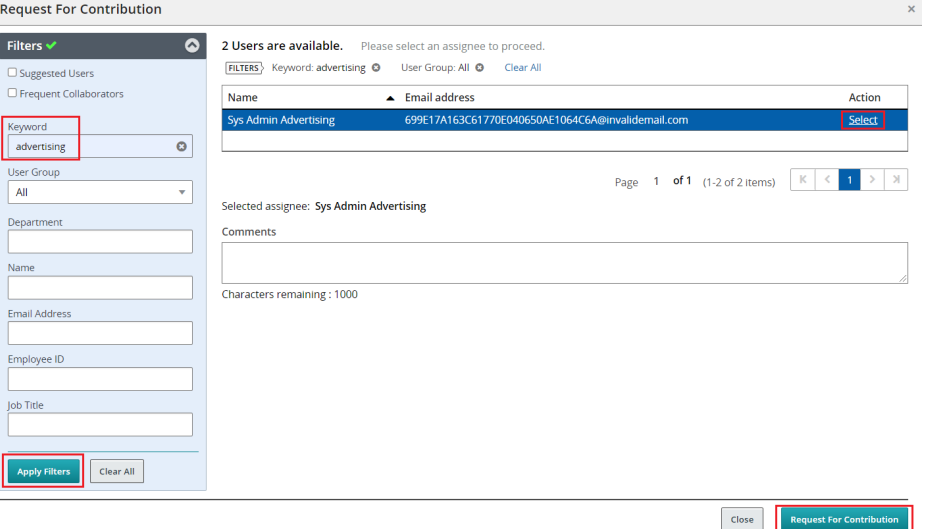

Type "advertising" in the keyword field in the Filters panel on the left, click **Apply Filters**.

**Select** "Sys Admin Advertising" when it appears.

In the **Comments** box, indicate the new opening and/or and closing dates.

Click **Request for Contribution**.

Your request has now been submitted.